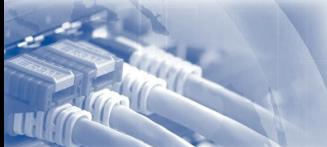

# Universität<br>Rostock<br>Traditio et Innovatio

# [Forschung](http://www.imd.uni-rostock.de/forschung/) [Lehre](http://www.imd.uni-rostock.de/lehre/)<br>[Bachelor und Master](http://www.imd.uni-rostock.de/lehre/stundenplan/)

<span id="page-0-6"></span>[Fakultät IEF](http://www.ief.uni-rostock.de/) [Institute der Elektrotechnik](http://www.elektrotechnik.uni-rostock.de) [Projekte](http://www.imd.uni-rostock.de/forschung/projekte/) [Institut](http://www.imd.uni-rostock.de/institut/) stangebot » [Laborpraktikum](http://www.imd.uni-rostock.de/lehre/lehrangebot/laborpraktikum/) » Assembler

Elektronisches Voltmeter mit dem Mikrocontroller SAB 80C517A

## <span id="page-0-0"></span>1. Versuchsziel Es sollen die Funktionsweise und die Programmierung des [Mikrocontrollers](http://de.wikipedia.org/wiki/Mikrocontroller) SAB 80C517A am Beispiel des AD-Wandlers demonstriert werden.

<span id="page-0-1"></span>2. Grundlagen

**[Lehrangebot](http://www.imd.uni-rostock.de/lehre/lehrangebot/)** [Studentische Arbeiten](http://www.imd.uni-rostock.de/lehre/studentische-arbeiten/) [Hinweise](http://www.imd.uni-rostock.de/lehre/hinweise/) [Studienbüro IEF](http://www.ief.uni-rostock.de/index.php?id=studienbuero)

[Vorlesungsverzeichnis](http://lsf.uni-rostock.de/qisserver/rds?state=wtree&search=1&trex=step&root120102=536%7C778&P.vx=kurz) [Bibliothek](http://www.ub.uni-rostock.de/ub/index_xde.shtml) [Mitarbeiter](http://www.imd.uni-rostock.de/mitarbeiter/) [Presse und Jobs](http://www.imd.uni-rostock.de/presse/)

[Intranet](http://www.imd.uni-rostock.de/service/anmelden/?redirect_url=index.php%3Fid%3D154192&pageId=154192) [Sitemap](http://www.imd.uni-rostock.de/sitemap/) Entwicklungsboard MCB-517

 $\frac{1}{2}$  .

Der [Mikrocontroller SAB 80C517A](http://de.wikipedia.org/wiki/Siemens_80C517) ist die ROM-lose Version<br>des SAB 80C517 aus der Familie der 8051-Prozessoren von<br>Taktfrequenz von 12 MHz. Aufgrund einer B-blt Prozessoren in einer<br>Taktfrequenz von 12 MHz. Aufgrund einer um

Der Mikrocontroller befindet sich auf dem Erhwicklungsbard MCB-517. Dieses gewährleistel über<br>die serielle Schnittstelle (RS 232 ) mit einem PC/AT eine komfortable Programmentwicklung und<br>Testung. Die Programmentwicklung e

#### Digitales Voltmeter

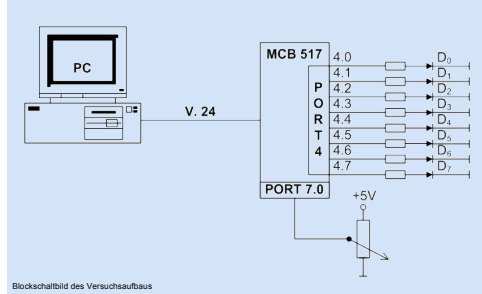

Blockschaltbild des Versuchsaufbaus

<span id="page-0-2"></span>3. Studienfragen

- 
- 3.1. Erläutern Sie am Blockschaltbild die interne Struktur des SAB 80C517.<br>3.2. Erläutern Sie den Befehlsvorrat des SAB 80C517!<br>3.3. Velche programmtechnischen Möglichkeiten bietet die Registerstruktur?<br>3.4. Wie erfolgt di
- 
- 
- 
- 3.5. Weiche besonderen Möglichkeiten bietet der integrierte AD-Wandler?<br>3.6. Erläutern Sie die Interruptstruktur des SAB 80C517!<br>3.7. Über welche Betriebsmodi, bezogen auf die Stromversorgung , verfügt der SAB 80C517?<br>3.8.

#### <span id="page-0-3"></span>4. Aufgaben

## 4.1. Hausaufgaben

4.1.1. Stellen Sie das Programm für das Digital-Voltmeter in einem Struktogramm dar! 4.1.2. Bereiten Sie das Assemblerprogramm entsprechend der Praktikumsaufgaben vor!

## 4.2. Praktikumsaufgaben

- 4.2.1. Initialisieren Sie den AD-Wandler zum Einlesen von analogen Meßwerten ( 0-5 V) an Port
	- 7.0!<br>4.2.2. Zu Testzwecken soll der Inhalt des ADU-DatenRegisters auf Port 4 ausgegeben werden.<br>4.2.3. Erstellen Sie Routinen zur Zahlenumwandlung von Binärwerten in ASCII-Werte.<br>4.2.4. Realisieren Sie die Bildschirmausgab
	-
- 4.2.5. Realisieren Sie eine Start/Stop-Funktion für die Meßwertausgabe unter Nutzung der PC-
	- Tastatur. 4.2.6. Die Bildschirmausgabe der Meßwerte soll programmgesteuert im Sekundentakt erfolgen.

#### <span id="page-0-4"></span>5. Literatur

- MCB 517, Prototype Board With Siemens 80C537 CPU User's Guide Keil Elektronik GmbH<br>Mikrocomputer Components SAB 80C517/80C537 User's Manual München 1990 Siemens AG,<br>Bereich Halbleiter<br>8051-Prozessoren Einführung-Applikatio
- 
- 
- Applikationen zur 8051-Mikrocontrollerfamilie O. Feger Markt u. Technik Verlag, Haar b. München 1988

## <span id="page-0-5"></span>6. Anhang

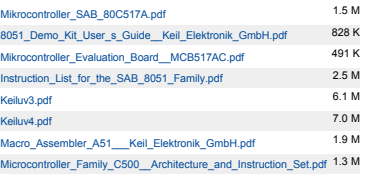

#### [Nach oben](#page-0-6)

#### Blockschaltbild des Mikrocontrollers

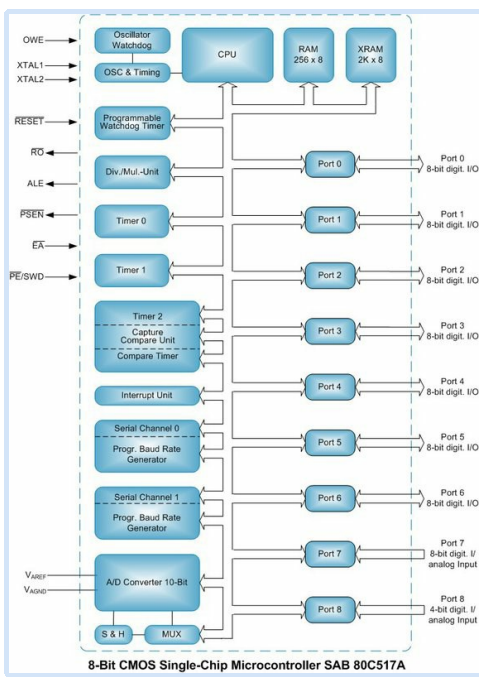

[Nach oben](#page-0-6)

## Suchbegriff... Mitarbeitersuche...

[Meine Daten](http://www.imd.uni-rostock.de/service/anmelden/?redirect_url=index.php%3Fid%3D154072&pageId=154072) | [English](http://www.imd.uni-rostock.de/en/lehre/lehrangebot/laborpraktikum/assemblermodul/mikrocontroller-sab-80c517a-adu/) | [Lageplan](http://www.imd.uni-rostock.de/servicenavigation/lageplan/) | [Sitemap](http://www.imd.uni-rostock.de/servicenavigation/sitemap/) | [Impressum](http://www.imd.uni-rostock.de/servicenavigation/impressum/)

.<br>Versuchsbetreue Dipl.-Ing. Th. Wegner Büro: W1314 Tel.: 498 7267 Prozessrechten<br>Prozessrechen Raum: W1216 Tel.: 498 7256

Aufgabenstellung [Versuchsziel](#page-0-0) [Grundlagen](#page-0-1) [Studienfragen](#page-0-2) [Aufgaben](#page-0-3) [Literatur](#page-0-4) [Anhang](#page-0-5)

> Schnelleinstieg [Publikationen](http://www.imd.uni-rostock.de/forschung/publikationen/veroeffentlichungen/2017/) [Anfahrt](http://www.imd.uni-rostock.de/institut/anreise/) [Kontakt](http://www.imd.uni-rostock.de/institut/adresse/) [Laborpraktikum](http://www.imd.uni-rostock.de/lehre/lehrangebot/laborpraktikum/) [Lehrangebot](http://www.imd.uni-rostock.de/lehre/lehrangebot/) [Highlights](http://www.imd.uni-rostock.de/institut/highlights/erfolge/2017/) [Projekte](http://www.imd.uni-rostock.de/forschung/projekte/)